Versión 2.10

BOLETÍN (MAYO 2008) **a2 Administrativo Básico 2.10** 

# **a2softway C.A .**

**V E R SI Ó N 2 . 10 a2AdministrativoBásico** 

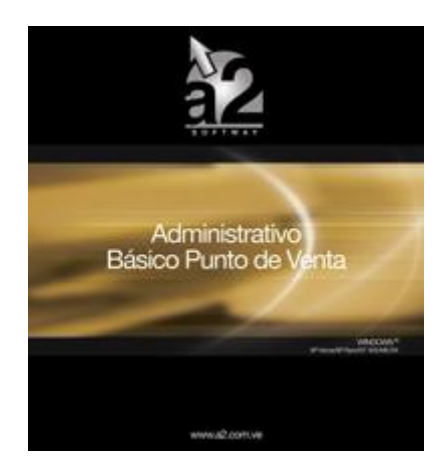

e-mail [a2softway@cantv.net](mailto:a2softway@cantv.net) [www.a2.com.ve](http://www.a2.com.ve) Maracaibo-Venezuela

### **Capítulo 1 (Mejoras):**

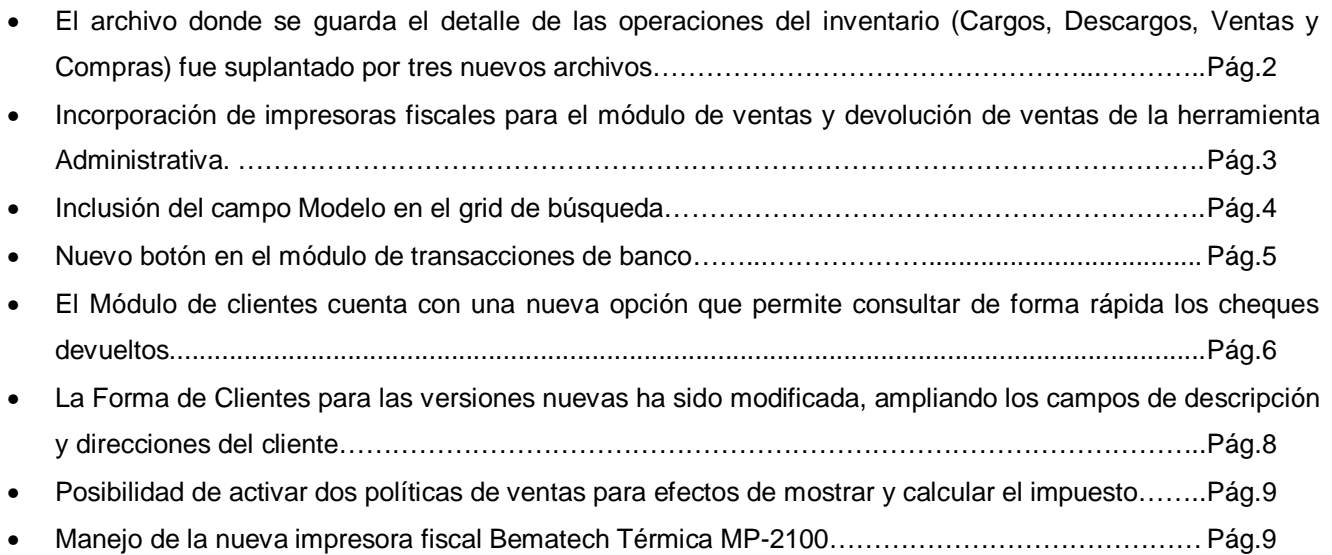

## Capítulo<sup>1</sup> 1

### **Mejoras:**

Mejoras Realizadas a la **Versión 2.10** de a2 Administrativo Básico:

**1. El archivo donde se guarda el detalle de las operaciones del inventario (Cargos, Descargos, Ventas y Compras) fue suplantado por tres nuevos archivos:** 

- 1. SDetalleInv.Dat (Detalle de Operaciones de Inventario: Traslados, Cargos, Descargos y Ajustes).
- 2. SDetalleVenta.Dat (Detalle de Operaciones de Venta)
- 3. SDetalleCompra.Dat (Detalle de Operaciones de Compra).

 **Con esta modificación se busca disminuir la concurrencia en las instalaciones de alto volumen de información.** 

disponibles.

#### **2. Incorporación de Impresoras Fiscales para el Módulo de Ventas y Devolución de Ventas de la Herramienta Administrativa Configurable. Para activar la impresora fiscal en un determinado computador debemos realizar los siguientes pasos.**

1. Iniciar el sistema con el usuario Master y entrar en el módulo de Facturación. Se podrá visualizar un menú de opciones con el titulo "Impresoras Fiscales".

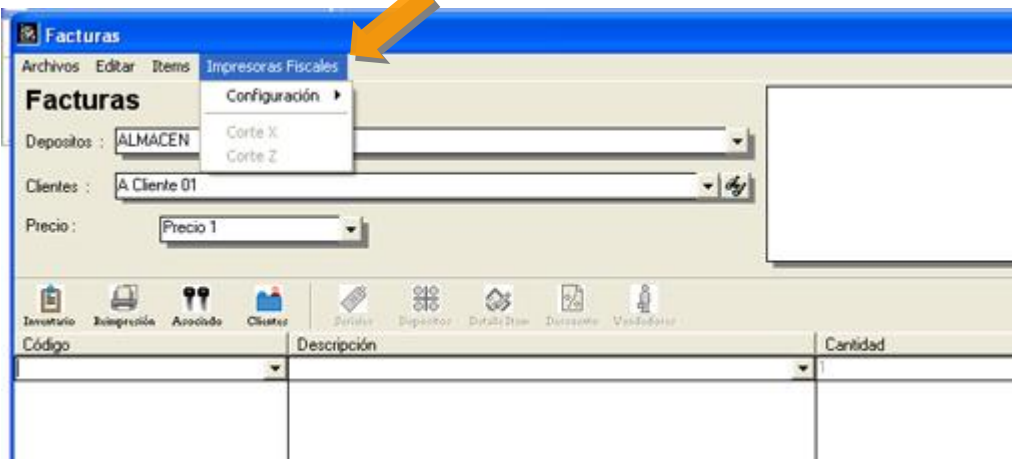

2. Entrar en la opción de Configuración-Datos del equipo y seleccionar la impresora fiscal de los modelos

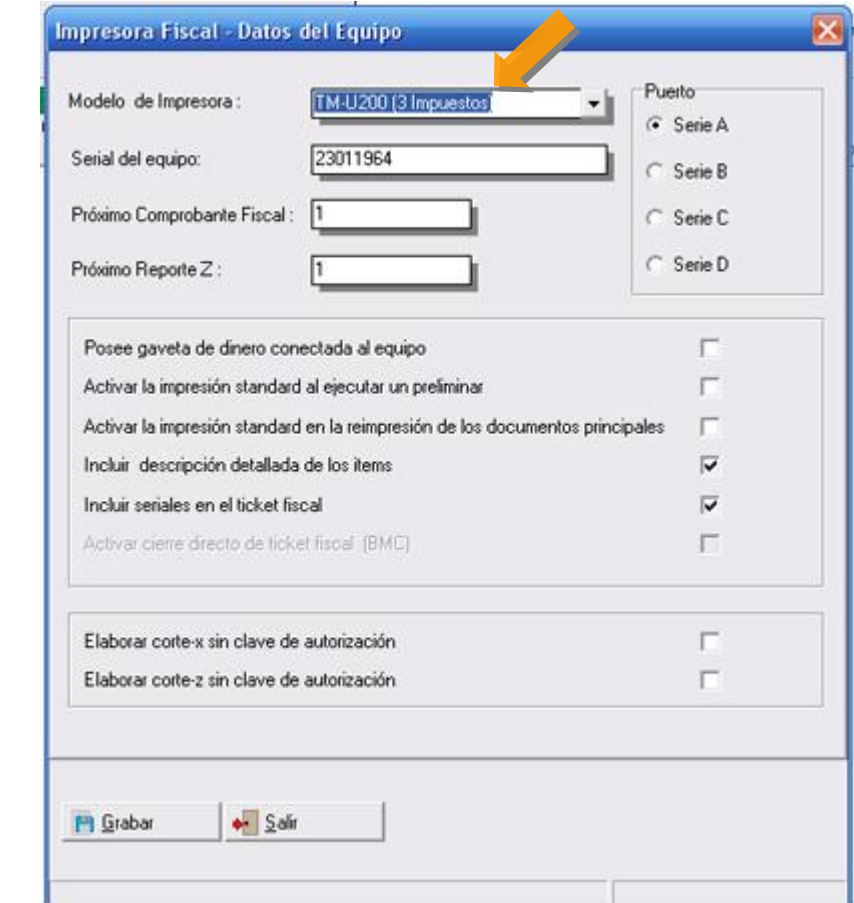

3. Una vez inicializados los valores de la impresora fiscal que hayamos seleccionado el sistema esta en la capacidad de elaborar documentos fiscales y no fiscales que corresponden a las operaciones de:

- Factura
- Devolución de Venta
- Preliminar de Facturas y Devoluciones
- Reimpresión de Facturas y Devoluciones
- Corte X
- Corte Z
- **3. Inclusión del campo Modelo en el grid de búsqueda:**

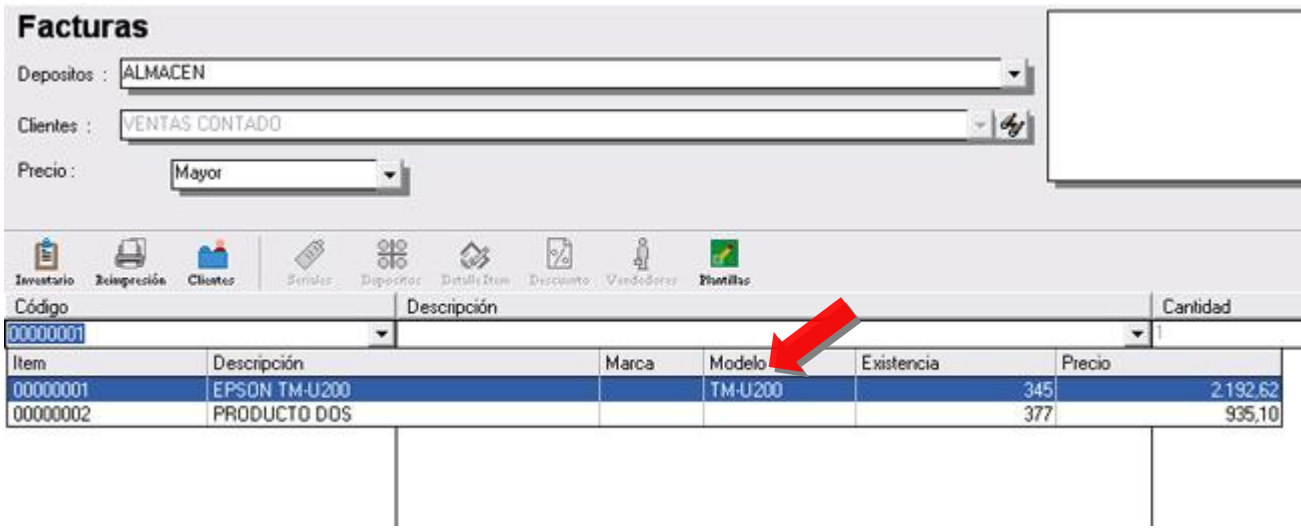

**4. El módulo de Transacciones de Bancos cuenta con un nuevo botón que permite de una manera rápida conocer los saldos de bancos de forma consolidada:** 

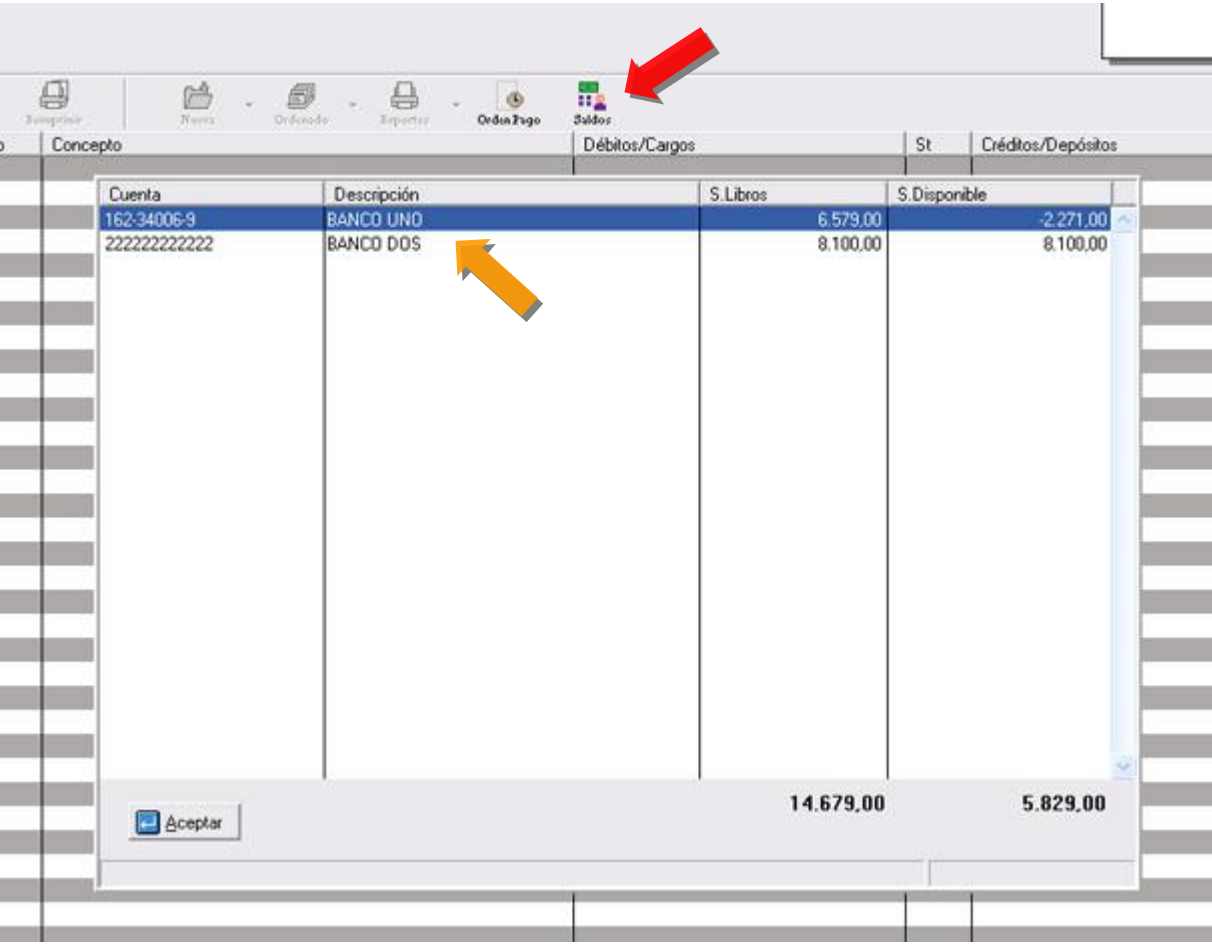

**5. El Módulo de clientes cuenta con una nueva opción que permite consultar de forma rápida los cheques**  devueltos que ha tenido el cliente (Históricos), los días que se ha demorado en reponer el monto del cheque **así como información del saldo pendiente del cliente e información de su última compra y pago:** 

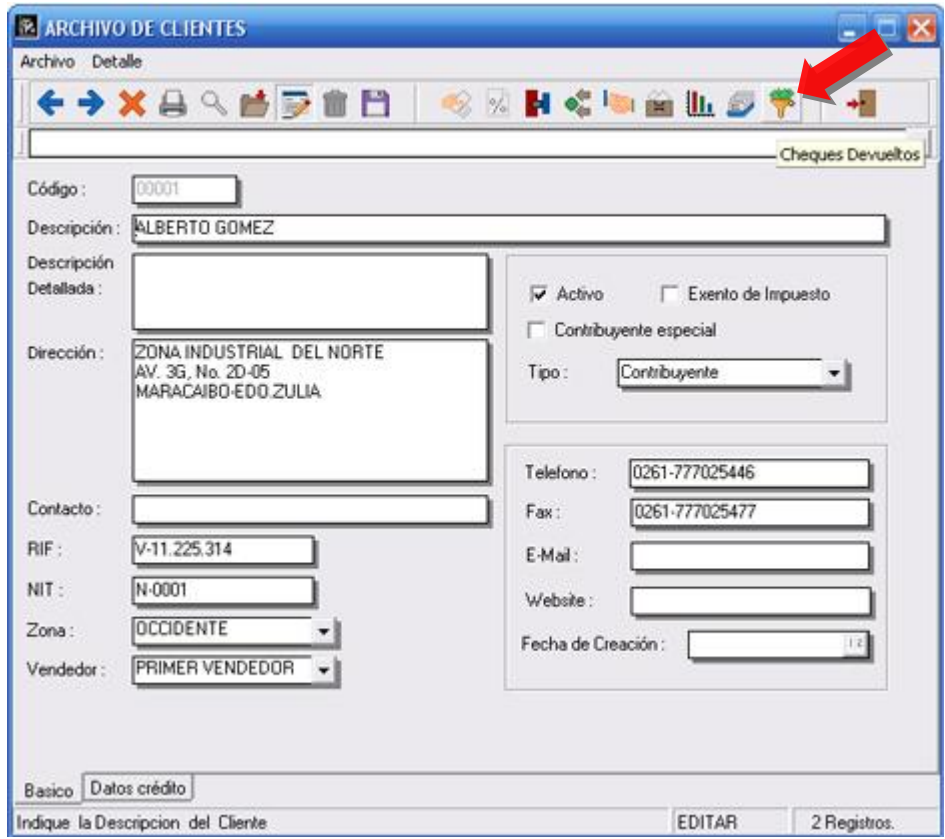

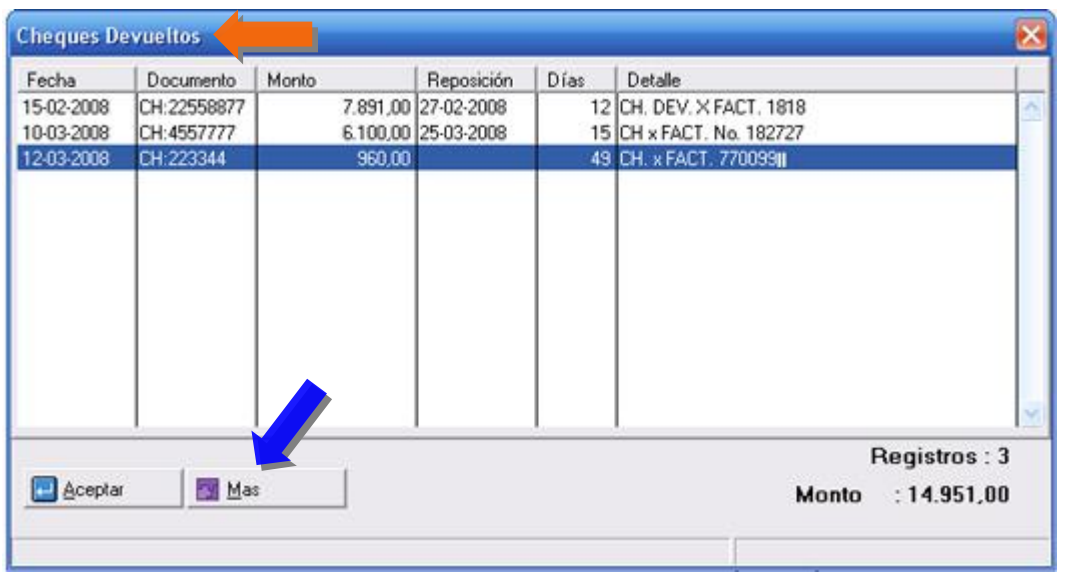

Al presionar el botón denominado **Mas**, nos presenta un resumen detallado como lo muestra la figura:

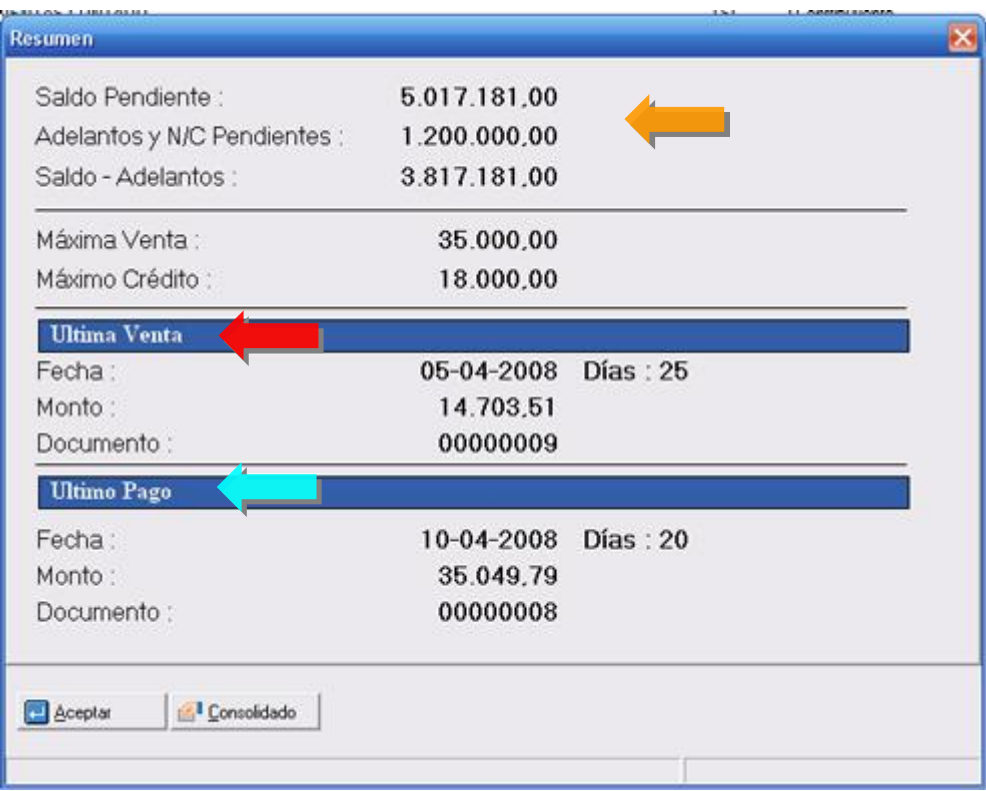

**6.** La Forma de Clientes para las versiones nuevas ha sido modificada, ampliando los campos de descripción y direcciones del cliente. (**Debido a que estas son formas configurables el ServicePack no altera estas formas de manera automática**).

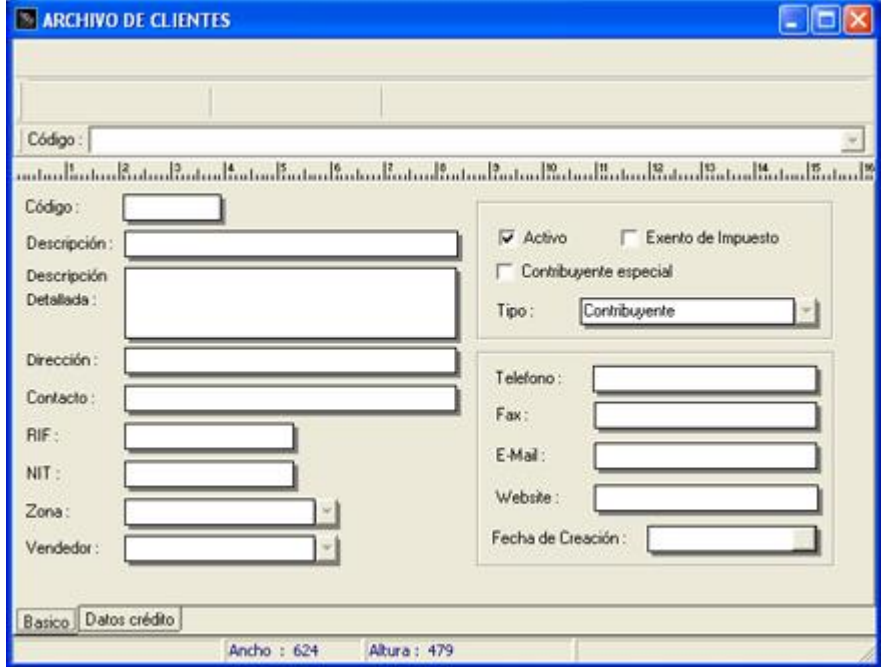

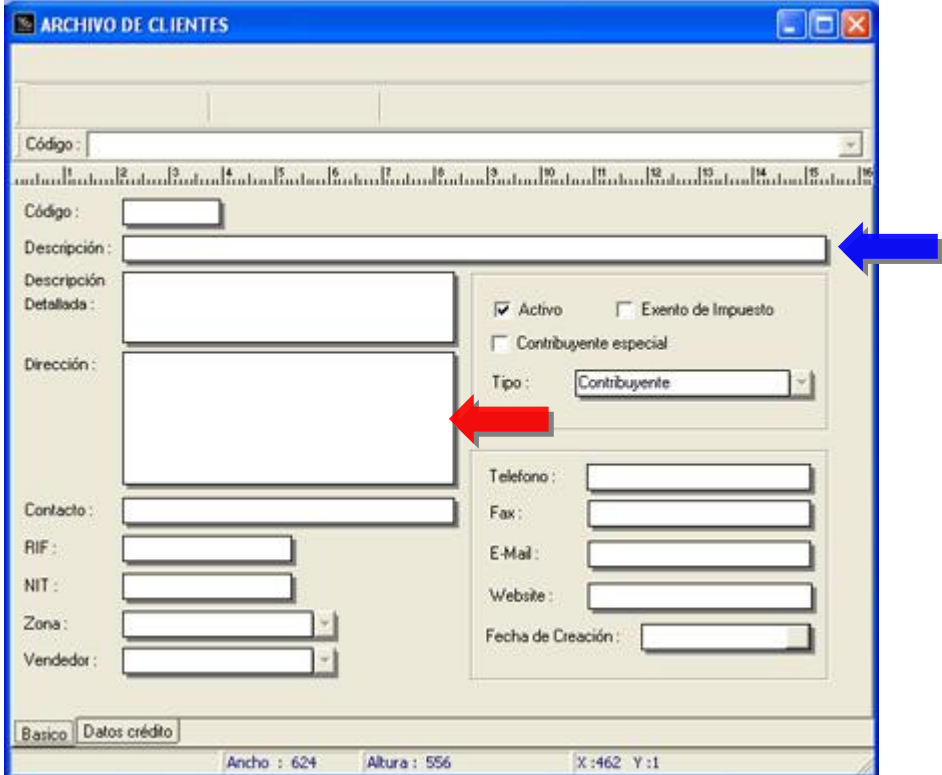

**7.** Ahora la política de ventas avanzada de "**Calcular el impuesto sobre la base imponible y no por cada producto**", puede estar activa junto con la política de "**Mostrar el precio del producto con el impuesto incluido**".

**8.** Configuración de la nueva impresora **fiscal Bematech MP-2100** (Térmica)

Esperamos que esta versión sea del agrado de todos ustedes, con la misma queremos reiterar el apoyo del equipo de trabajo a2 hacia toda la cadena de distribuidores aportando con esta nueva versión un grano más de arena de la montaña que todos estamos construyendo.

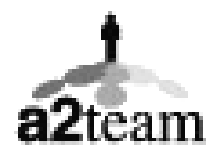

**a2team siempre trabajando para un futuro y el futuro es hoy.** 

**Para sus comentarios y dudas: [soporte@a2.com.ve](mailto:soporte@a2.com.ve)**